## **Downloading and Installing SFB for Macintosh**

The SFB software (or client) allows you to use your computer as a UH phone, as well as enable you to use unified communication tools.

To download and install SFB:

- 1. Go to the software download site: <http://www.uh.edu/software>
- 2. Locate the download under Office Applications Skype for Business 16.12.0.77, download and install.

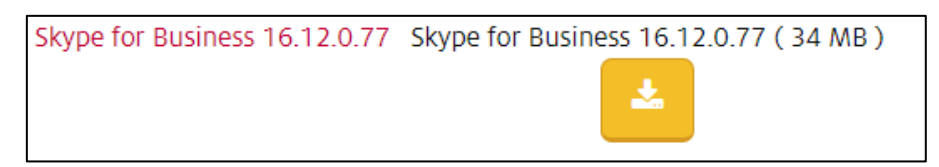

Known issues for Mac customers using the CX300 phone:

- no dial‐tone
- phone will not ring when status is set to Busy
- when ending a call, the call might be put on Hold

For information on using SFB, see UIT document **Using SFB [for Macintosh](http://www.uh.edu/infotech/_documents/lync_documents/client-2011mac-080713.pdf)**.

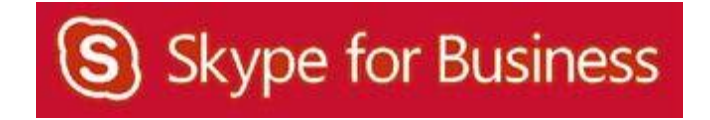